## **Modification des interdépendances des tâches**

Les interdépendances des tâches sont une variable avez laquelle vous pouvez jouer en vue de tEntrée d'écourter la durée d'un projet. Plutôt que d'avoir une tâche qui se finit avant qu'une autre ne commence, il est possible d'avoir les deux tâches qui débutent en même temps, comme le montre la Figure 2-5 ou se terminent au même moment. Il est aussi imaginable d'avoir une tâche qui débute avant que ne se termine la tâche prédécesseur. Il s'agit là d'un scénario plus proche de la réalité de tous les jours. Par exemple, pendant qu'une personne termine le chapitre 1 et progresse dans le chapitre 2, une autre personne corrige pendant la même période le chapitre 1.

**GGGGGGGGGGGGGGGGGGGGGGGGGGGG** 

孑

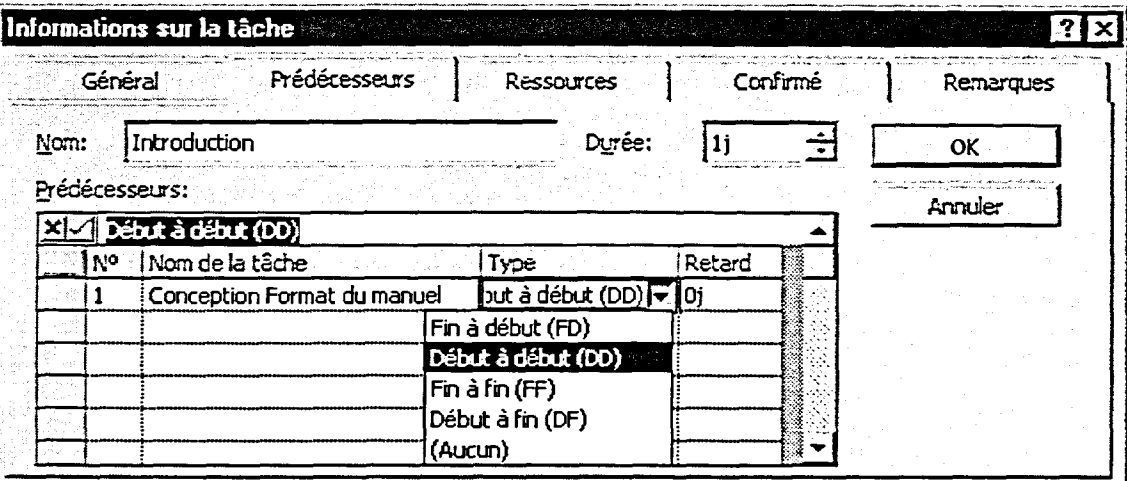

*Figure 2-5: Changement de la nature de l'interdépendance* 

## Procédure

Pour modifier une interdépendance de tâches

- 1. Dans la colonne Nom de la tâche, cliquez deux fois sur le prédécesseur que vous souhaitez changer.
- 2. Dans la boîte de dialogue Informations sur la tâche, cliquez sur l'ongle Prédécesseurs.
- 3. Dans la page Prédécesseurs, zone Prédécesseurs, colonne Type, sélectionnez une interdépendance dans la boîte déroulante.
- 4. Cliquez sur OK.